## PROCÉDURE MONETICO

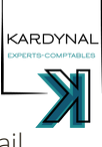

MONETICO est une solution du crédit mutuel qui permet d'envoyer un lien de règlement par carte bancaire par mail automatique à un client.

Plusieurs situations donnent lieu à l'envoi d'un lien Monetico:

- Juridique : Suite à la signature d'une lettre de mission incluant la création. (**MDE**)
- Missions ponctuelles :Réalisation d'un business plan, d'une évaluation **(JRE/MMA/SBO/QBR/MLA/SAD**)
- Recouvrement de créances : Pour un paiement rapide des sommes dues pas un client (**QBR**)

## **Connexion à l'espace Monetico:**

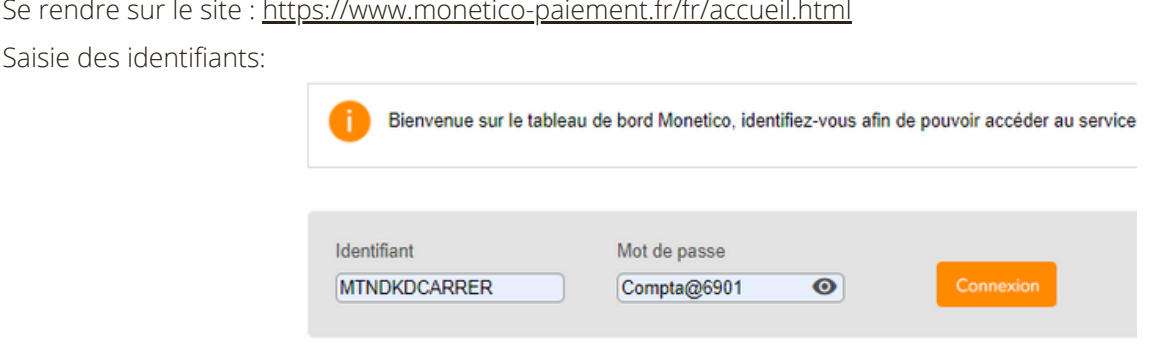

## **Envoi du lien :**

Une fois sur l'écran d'accueil:

- Cliquer sur « Gestion des paiements », puis « factures en attentes»
- Cliquer sur "Créer une facture"

Remplir les champs :

- Référence facture : champ libre à renseigner avec par exemple (CREATIONSCIDUJARDIN)
- Montant : en €TTC
- Description : champ libre visible par le client et QBR pour la facturation, décrire ce qui est facturé.
- Numéro client : renseigner le code client ISAGI
- Nom : renseigner le nom du client ou de la société
- Adresse mail : renseigner le mail du client sur lequel sera envoyé le lien de paiement
- Cocher "envoyer un mail d'alerte"

Cliquer sur "Confirmer"

## **Information client et facturation**

Une fois le lien envoyé, prévenir le client par mail qu'il peut procéder au règlement par carte bancaire.

Une fois le paiement effectué, QBR reçoit un mail automatique pour éditer la facture sur la fiche client correspondante et enregistrer le règlement.